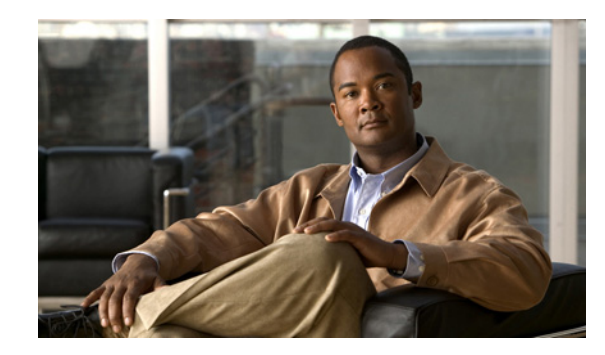

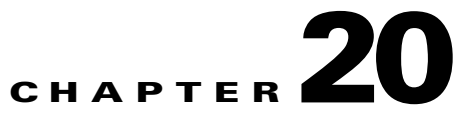

# **Deploying and Maintaining Extensions in a Prime Network Production System**

During a maintenance window, recreate the extensions that you have tested and certified in your lab by following this procedure:

- **1.** (Optional) View the extensions that exist in your lab system, taking note of those that you want to deploy in your Prime Network production system. See [Viewing VCB Registry Customizations,](#page-0-0)  [page 20-1](#page-0-0).
- **2.** Export the extensions from the Prime Network gateway in the lab to the VcbImportCommands.sh file, located in *NETWORKHOME*/Main. See [Exporting VCB Registry Customizations using the](#page-2-0)  [CLI, page 20-3.](#page-2-0)
- **3.** Copy the VcbImportCommands.sh file to the Prime Network gateway in the production environment, optionally, remove any extensions that you do not want to deploy from the script, and run the script. See [Importing VCB Registry Customizations, page 20-3.](#page-2-1)
- **4.** Restart Prime Network.

To roll back all VCB extensions, see [Deleting VCB Registry Customizations, page 20-4](#page-3-0).

## <span id="page-0-0"></span>**Viewing VCB Registry Customizations**

To view registry changes to the site.xml file made with the VCB, enter the following command:

**vcb sitechanges view -user** *username* **-password** *password*

Here is an example of the **vcb sitechanges view** command output; this examples shows customizations that were made, including some event patterns, event parsing rules, and events.

```
ana371@servername [~/Main/registry/ConfigurationFiles]% vcb sitechanges view -user root 
-password admin
```

```
>>>>>>>>>>>>>>>>>>>>>Event Pattern<<<<<<<<<<<<<<<<<<<<<<<<<
Hive Name:cisco-syslog-ipcore-parsing-rules
Group: cisco-syslog-ipcore-parsing-rules
Pattern ID: 5004
     Rule Name: FWSM-5-713131
     Repository: cisco-syslog-repository
     User-defined: true
Pattern ID: 5005
     Rule Name: FWSM-4-109022
```
Г

```
 Repository: cisco-syslog-repository
    User-defined: true
Hive Name:cisco-trap-product-parsing-rules
Group: cisco-trap-product-parsing-rules
Pattern ID: 5008
    Rule Name: STACKWISE-MEMBER-STATUS
    Repository: cisco-trap-repository
    User-defined: true
>>>>>>>>>>>>>>>>>>>>>Event Parsing Rules<<<<<<<<<<<<<<<<<<<<<<<<<
Hive Name:cisco-trap-repository
--------------------------------------------------------------------
RuleName Description
--------------------------------------------------------------------
STACKWISE-MEMBER-STATUS STACKWISE-MEMBER-STATUS 
--------------------------------------------------------------------
total rows in report: 1
Hive Name:cisco-syslog-repository
--------------------------------------------------------------
RuleName Description
--------------------------------------------------------------
FWSM-4-109022 FWSM-4-109022 
FWSM-5-713131 FWSM-5-713131 
--------------------------------------------------------------
total rows in report: 2
>>>>>>>>>>>>>>>>>>>>>UVne<<<<<<<<<<<<<<<<<<<<<<<<<
>>>>>>>>>>>>>>>>>>>>>Event<<<<<<<<<<<<<<<<<<<<<<<<<
*****
Event Name: stackwise status trap
    Alarm ID: 9061
    User Defined: true
    Subtype: stack member removed
        Severity: WARNING
        Short Description: Stack Member Removed
        Ticketable: true
        Auto Clear: true
    Subtype: stack member added
        Severity: CLEARED
        Short Description: Stack New Member
        Ticketable: false
        Auto Clear: false
*****
Event Name: DWDM fatal error 2 syslog
```

```
 Alarm ID: 1341
 User Defined: false
 Subtype: DWDM fatal error 2 syslog
     Severity: MAJOR
     Short Description: DWDM fatal error with reason and error number
     Ticketable: true
     Auto Clear: false
```
#### <span id="page-2-0"></span>**Exporting VCB Registry Customizations using the CLI**

To export registry changes made by the VCB from the site.xml file, enter the following command:

**vcb sitechanges export -user** *username* **-password** *password*

This command exports VCB customizations from site.xml to a VCB command script file, VcbImportCommands.sh, located in *NETWORKHOME*/Main.

#### **Exporting VCB Customizations using the GUI**

You can export the customization that you performed for a network element in the Prime Network gateway and push it to other network elements in the same gateway using the VCB GUI. To export customization:

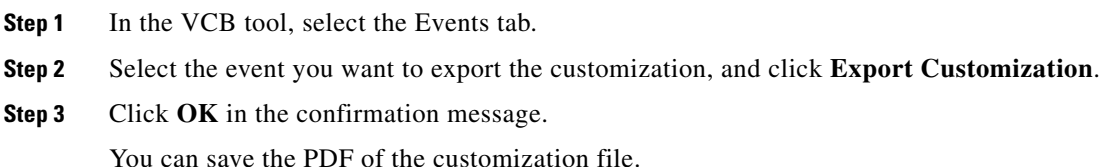

### <span id="page-2-1"></span>**Importing VCB Registry Customizations**

**Step 1** After you export registry changes (see [Exporting VCB Registry Customizations using the CLI,](#page-2-0)  [page 20-3](#page-2-0)), copy the VcbImportCommands.sh file to the *NETWORKHOME*/Main folder on the Prime Network gateway on which you want to import the customizations.

**Step 2** (Optional) Edit the VcbImportCommands.sh file and delete any customizations that you do not want to import. The commands of interest in the file start with **\$VCBPATH** as shown in this example:

```
$VCBPATH eventpattern add -rulename L2-DWDM-3-FATAL_2 
-group cisco-syslog-ipcore-parsing-rules -repository cisco-router-iox-syslog-repository 
-user $USER -password $PASS >> "$VCT_IMPORT_SCRIPT_LOG"
```
 $\mathbf I$ 

- **Step 3** Change permissions on the script to ensure that it is executable, by entering a command such as this one: **chmod 755 VcbImportCommands.sh**
- **Step 4** Run the script from the *NETWORKHOME/Main* folder, by entering this command: **VcbImportCommands.sh -user root -password admin**

#### <span id="page-3-0"></span>**Deleting VCB Registry Customizations**

- **Step 1** Create a script file,VcbDeleteCommands.sh, in *NETWORKHOME*/Main by entering this command: **vcb sitechanges delete -user** *username* **-password** *password*
- **Step 2** (Optional) To retain any specific customizations, edit the VcbDeleteCommands.sh file and remove any line that deletes a customization that you want to keep. The commands of interest in the file start with **\$VCBPATH** as shown in this example:

**\$VCBPATH eventpattern delete -group cisco-syslog-ipcore-parsing-rules -patternid 5001 -user \$USER -password \$PASS >> "\$VCT\_IMPORT\_SCRIPT\_LOG"**

**Step 3** Change permissions on the script to ensure that it is executable, by entering a command such as this one: **chmod 755 VcbDeleteCommands.sh**

**Step 4** Run the script from the *NETWORKHOME/Main folder*, by entering this command: **VcbDeleteCommands.sh -user root -password admin** 

#### **Related Topic**

**•** vcb sitechanges, page 17-20

#### **Rolling Back VCB Customizations**

Customizations using the VCB affect VNE drivers and update the Prime Network registry in a safe manner. The VCB enables you to roll back easily; you can remove:

- All VCB customizations with one command, restoring your system to a factory-defined state.
- **•** Selective VCB customizations, using one command per customization that you want to remove.

Because VCB customizations are carried forward during an upgrade to a new version of Prime Network, your customizations continue to override any new or updated VNE drivers or newly supported events and modules. The ability to remove changes selectively enables you to discontinue particular overrides only and take advantage of any newly added support.